# RÉCEPTION,COMMUNICATION ET DIFFUSION DE L'INFORMATION

Formation des directeurs – Juin 2016

## MESSAGERIE : WEBMAIL ACADEMIQUE

### **PREMIERE CONNEXION OU MOT DE PASSE PERDU**

<https://portail.ac-amiens.fr/motdepasse/pertemdp.php>

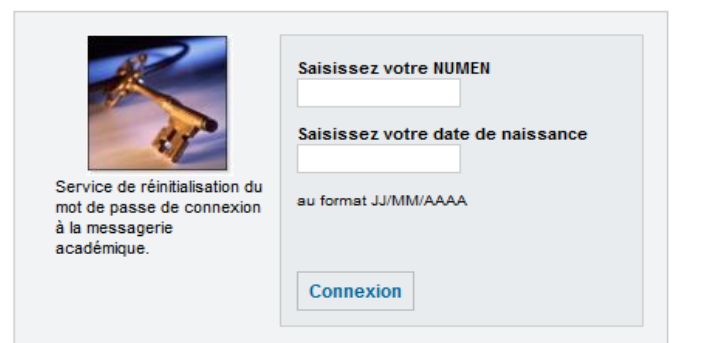

#### **SUN ou HORDE**

<https://bv.ac-amiens.fr/webmail/>

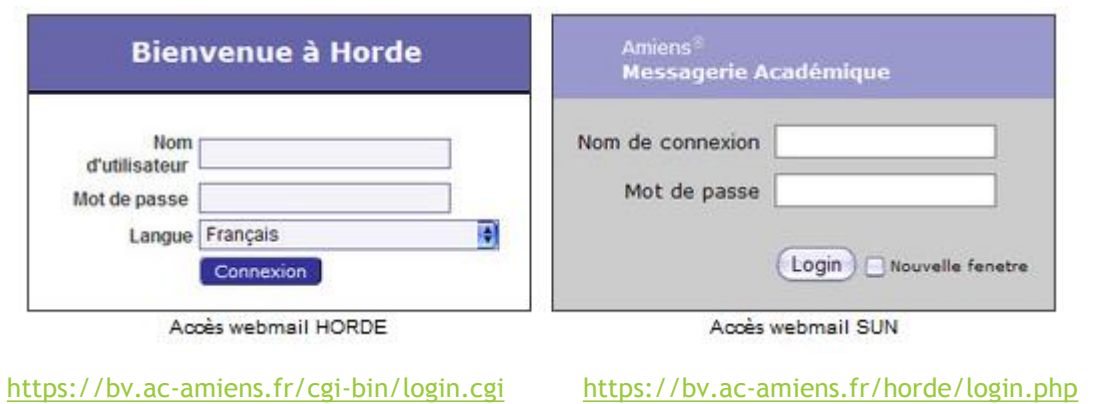

# MESSAGERIE : CLIENT DE MESSAGERIE

RECOMMANDATION : UTILISER THUNDERBIRD

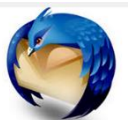

mozilla

<https://www.mozilla.org/fr/thunderbird/>

Un logiciel pour<br>rendre votre messagerie plus facile.

Thunderbird est une application de messagerie facile à configurer et à personnaliser - et elle est remplie de fonctionnalités géniales!

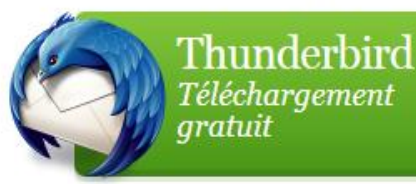

## **MESSAGERIE : CLIENT DE MESSAGERIE**

#### **OBTENIR VOS PARAMÈTRES DE MESSAGERIE**  $\mathbf{L}$

#### Configuration de votre client de messagerie

Voici les éléments à connaître pour configurer votre client de messagerie.

- Adresse de messagerie : Votre adresse académique au format prenom.nom@ac-amiens.fr.
- Nom du compte : En général, il est composé de l'initiale de votre prénom suivi de votre nom accolé et sans le nom de l'académie (pnom).
- Mot de passe : Il est commun à l'ensemble de vos ressources en ligne. Il est généralement initialisé avec votre NUMEN.

#### Configuration recommandée

- Serveur de courrier entrant (POP3) sécurisé :
	- pop.ac-amiens.fr
	- **Julie Utiliser SSL: Oui**
	- $Port: 995$
- Serveur de courrier sortant (SMTP) sécurisé :
	- smtp.ac-amiens.fr
	- Utiliser SSL: Oui (STARTTLS)
	- $Port: 587$

# **MESSAGERIE : CLIENT DE MESSAGERIE**

#### **CONFIGURATIONS ALTERNATIVES**  $\blacktriangleright$

#### **Configurations alternatives**

Si vous rencontrez des difficultés à envoyer ou recevoir du courrier avec les informations ci-dessus, vous pouvez utiliser une des configuration alternatives suivantes.

- Serveur de courrier entrant (POP3) sécurisé :
	- pop.ac-amiens.fr
	- Utiliser SSL : Oui (STARTTLS)
	- $\blacksquare$  Port 110
- Serveur de courrier sortant (SMTP) sécurisé :
	- smtp.ac-amiens.fr
	- Utiliser SSL : Oui (STARTTLS)
	- $\blacksquare$  Port 25
- Serveur de courrier sortant (SMTP) sécurisé :
	- smtp.ac-amiens.fr
	- Utiliser SSL : Oui (SSL/TLS)
	- $\blacksquare$  Port 25

### PLATEFORME D'ASSISTANCE

Elle est accessible par téléphone : 03 22 82 37 40

Du lundi au vendredi de 8 heures à 12 heures 30 et de 13 heures 30 à 17 heures 30

Par fax: 03 22 82 37 07

Par courriel : 四 Formulaire de contact

### TRANSFERER SES MAILS PROFESSIONNELS DU WEBMAIL VERS SA MESSAGERIE PERSONNELLE

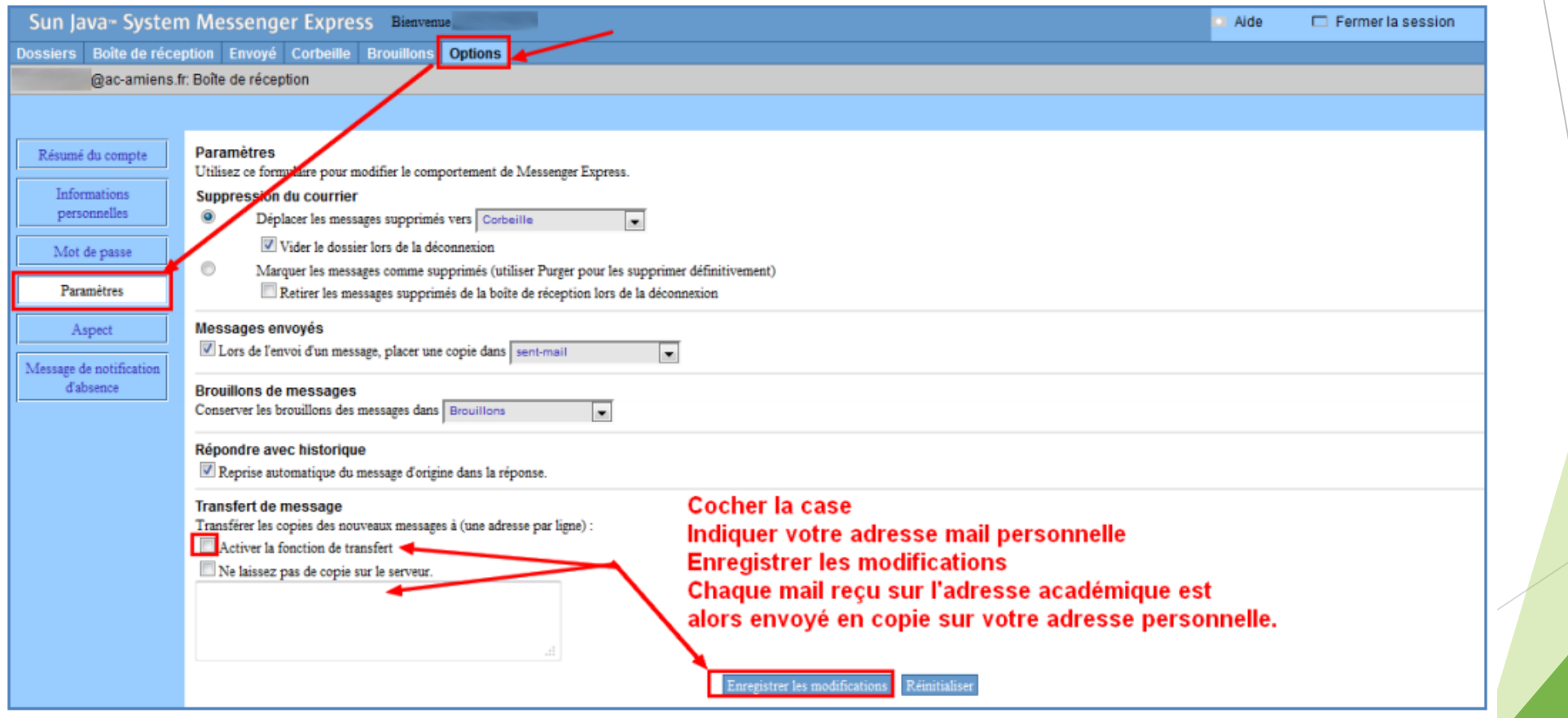

[Tutoriel pour le paramétrage du WEBMAIL SUN](file:///C:/Users/CTICE_STJUST/Desktop/Stage directeurs 2016/Présentation DIR 24062016/mails/transfert_automatique_des_mails_pros.pdf)

# CRÉER UNE LISTE DE DIFFUSION

### WEBMAIL SUN

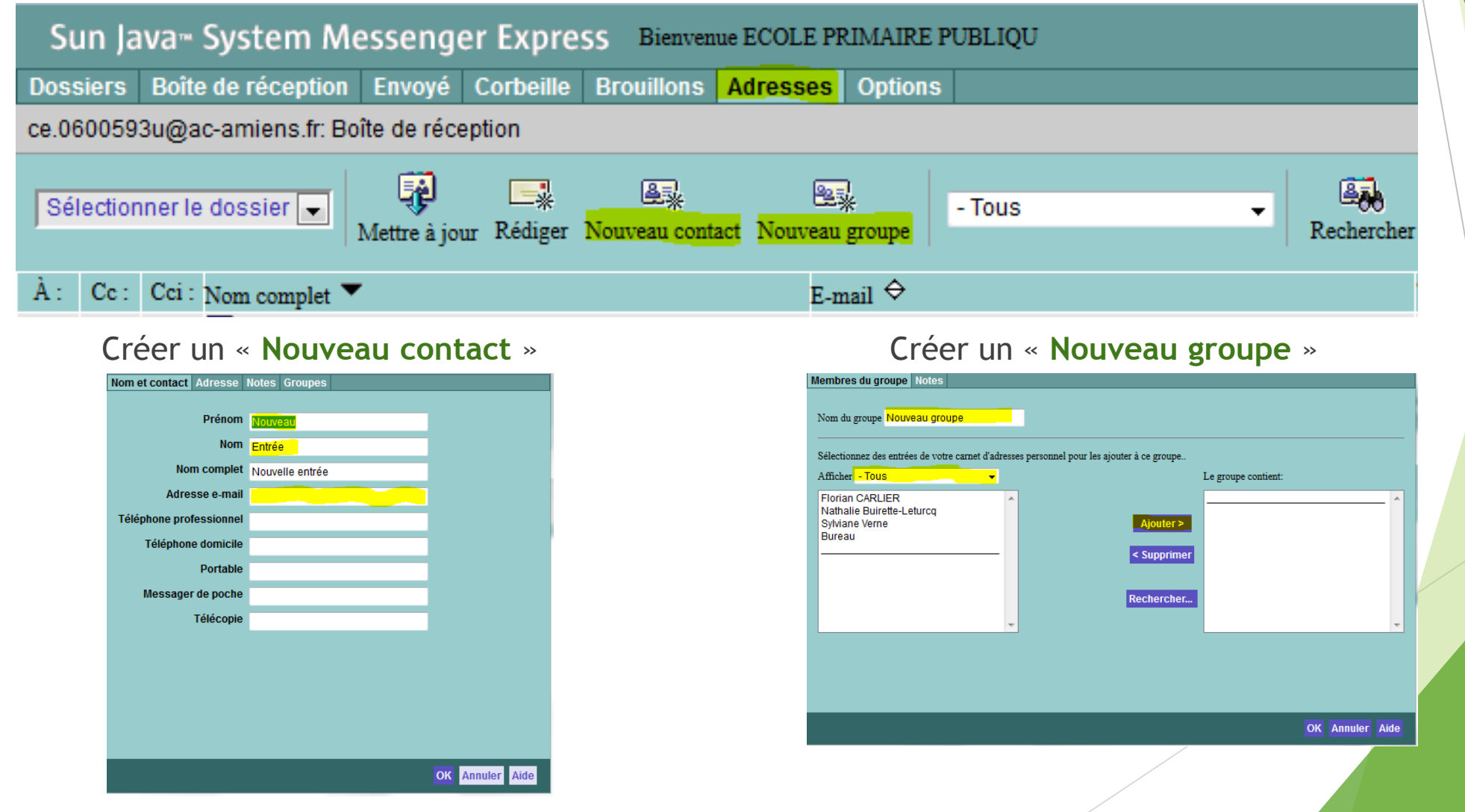

# **CRÉER UNE LISTE DE DIFFUSION**

#### **THUNDERBIRD**  $\blacktriangleright$

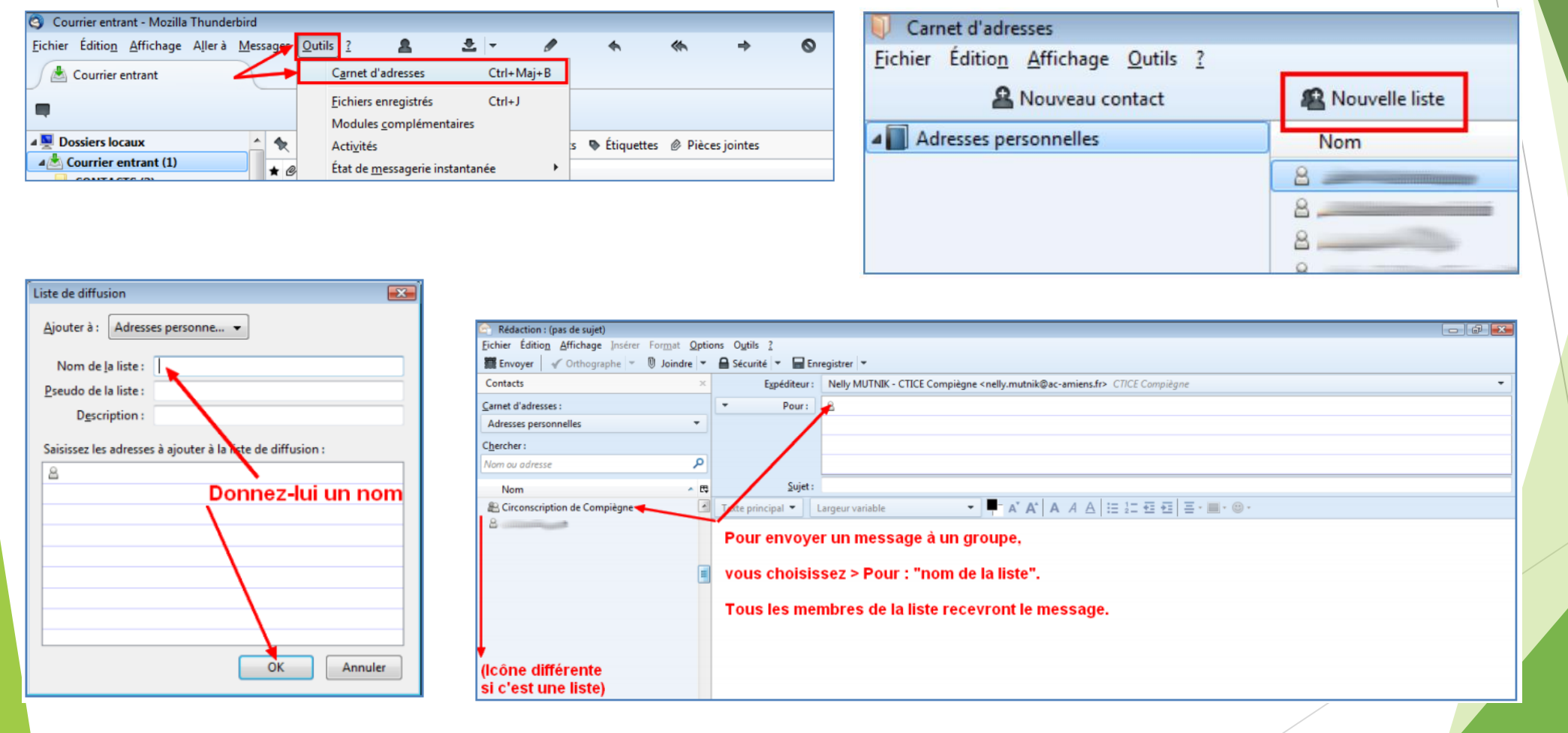

**Tutoriel THUNDERBIRD** 

# ARCHIVER ET CLASSER

#### WEBMAIL SUN

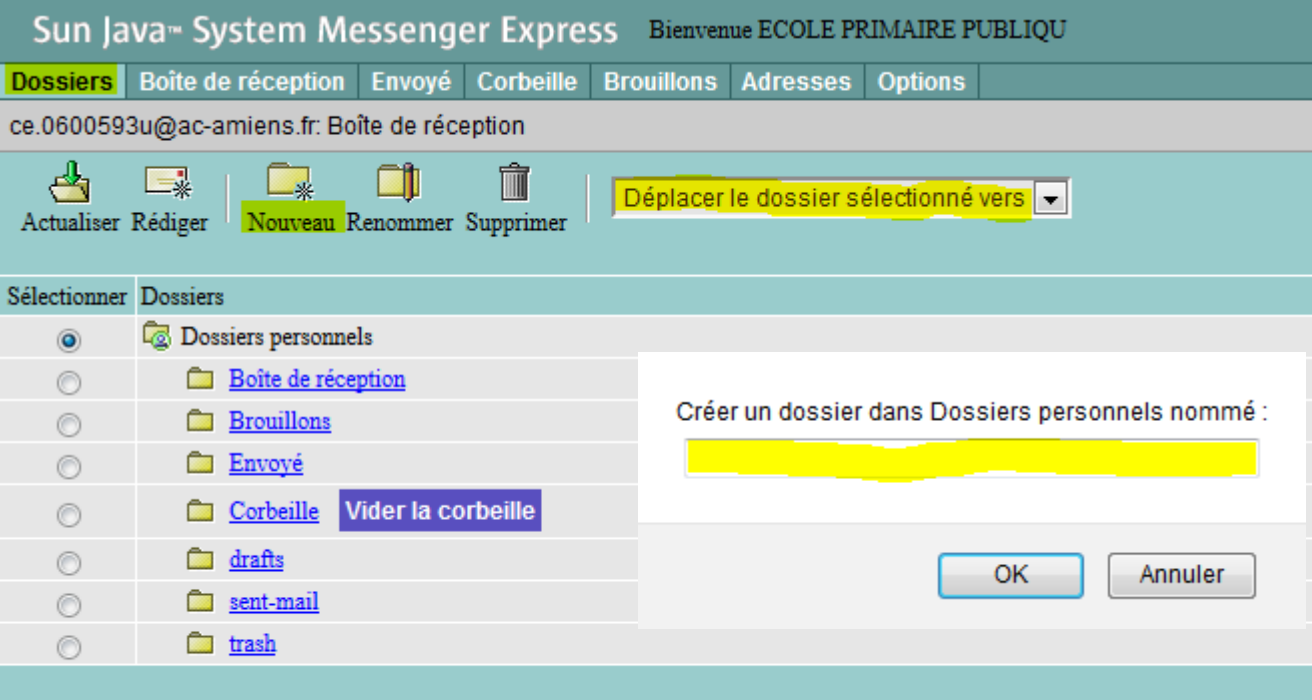

#### **Courrier externe**

- 1. Dans « **Dossiers** », « **Nouveau** »,
- 2. Lui donner un nom,
- 3. Le « **Déplacer […] vers** » un autre dossier ou le laisser à la racine.

# ARCHIVER ET CLASSER

### **THUNDERBIRD**

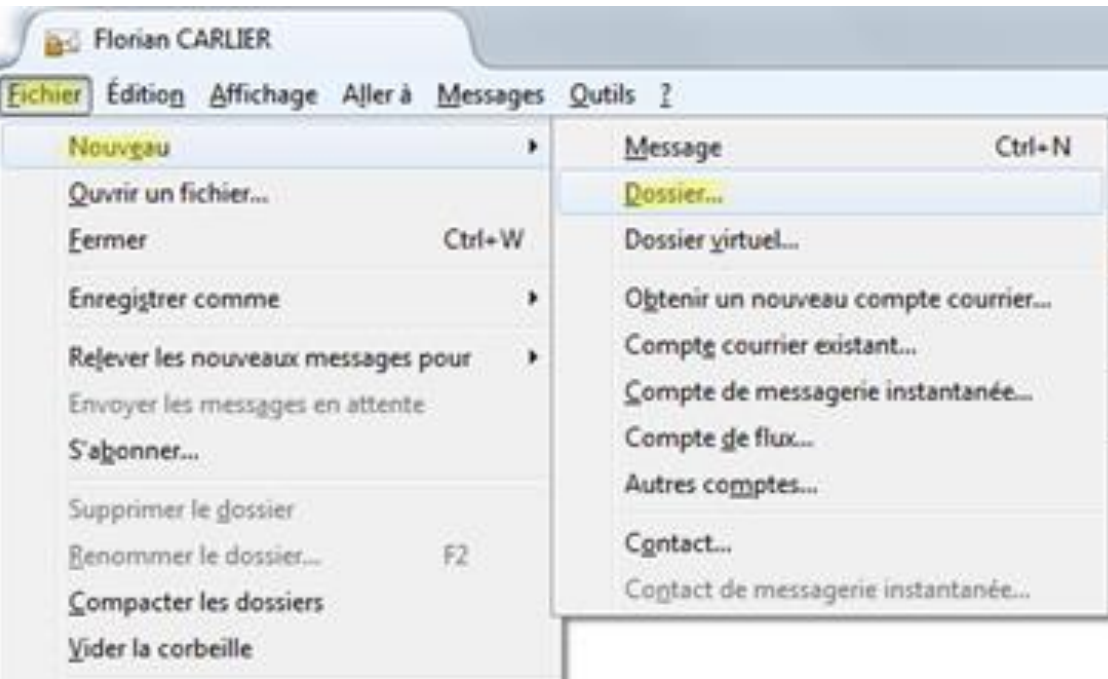

- 1. Dans « **Fichier** », « **Nouveau** », « **Dossier** »
- 2. Lui donner un nom
- 3. « **Créer comme sous dossier de :** »

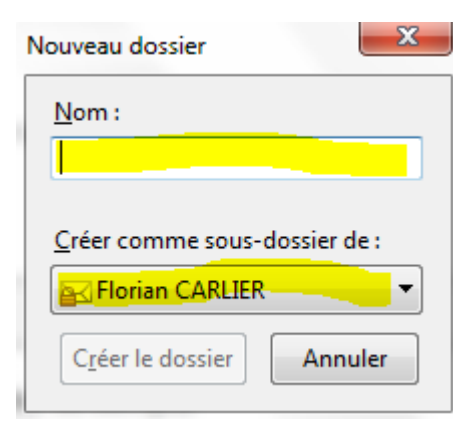

### FILTRER

**THUNDERBIRD** 

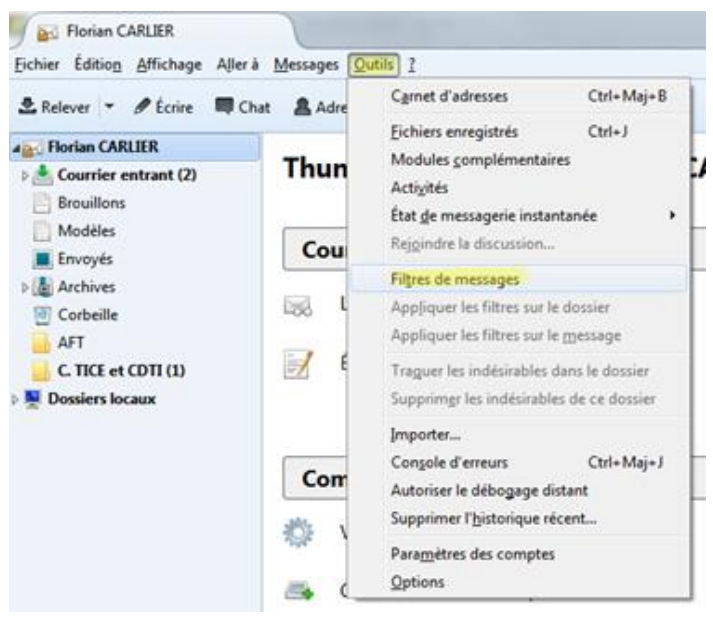

- 1. Dans « **Outils** », « **Filtres de messages** »,
- 2. Dans « **Filtres de messages** », « **Nouveau** »,
- 3. Lui donner un nom et des règles de filtrage.

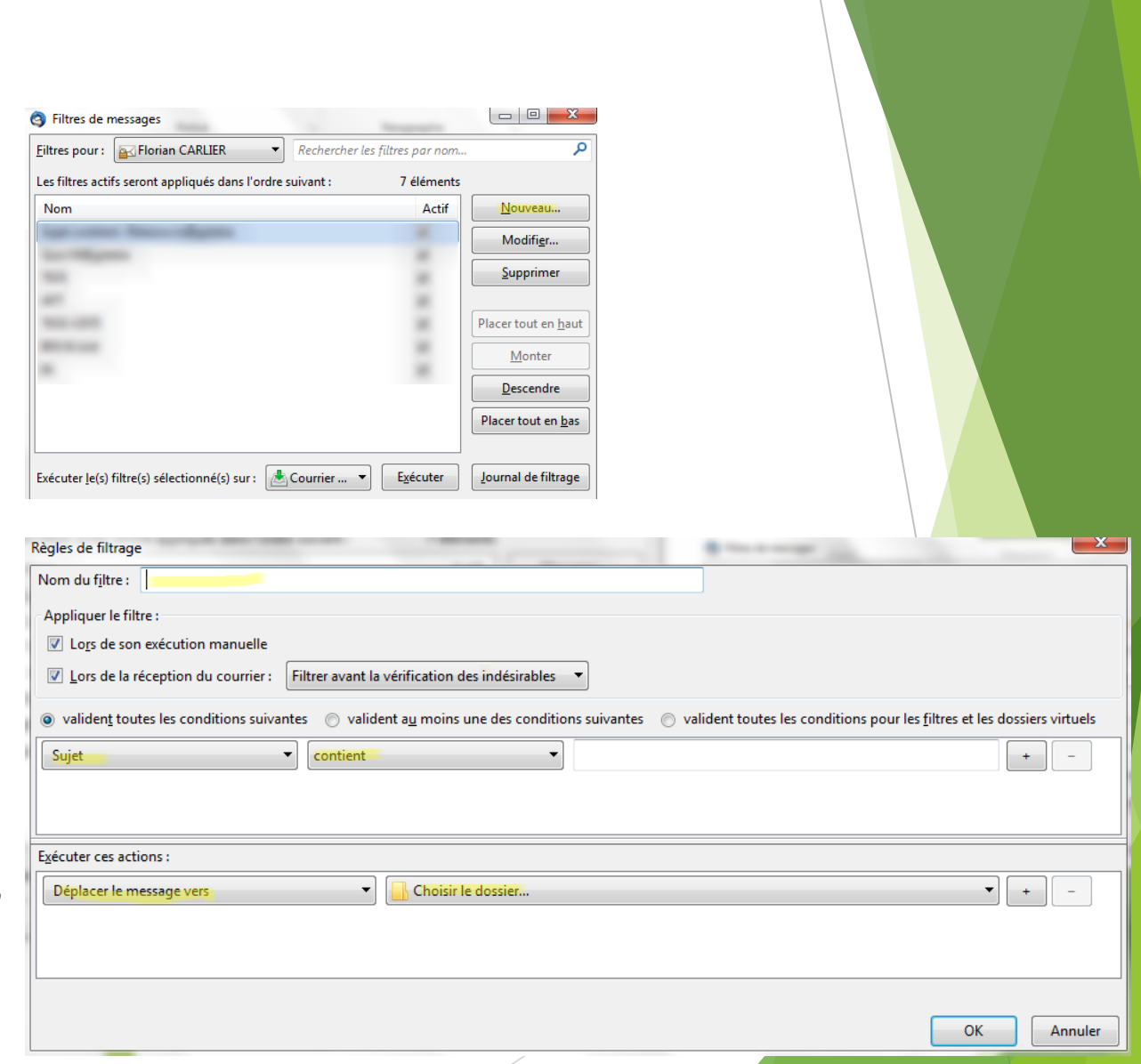